# **django-cas Documentation**

*Release 2.3.6*

**Parth Kolekar**

January 17, 2016

#### Contents

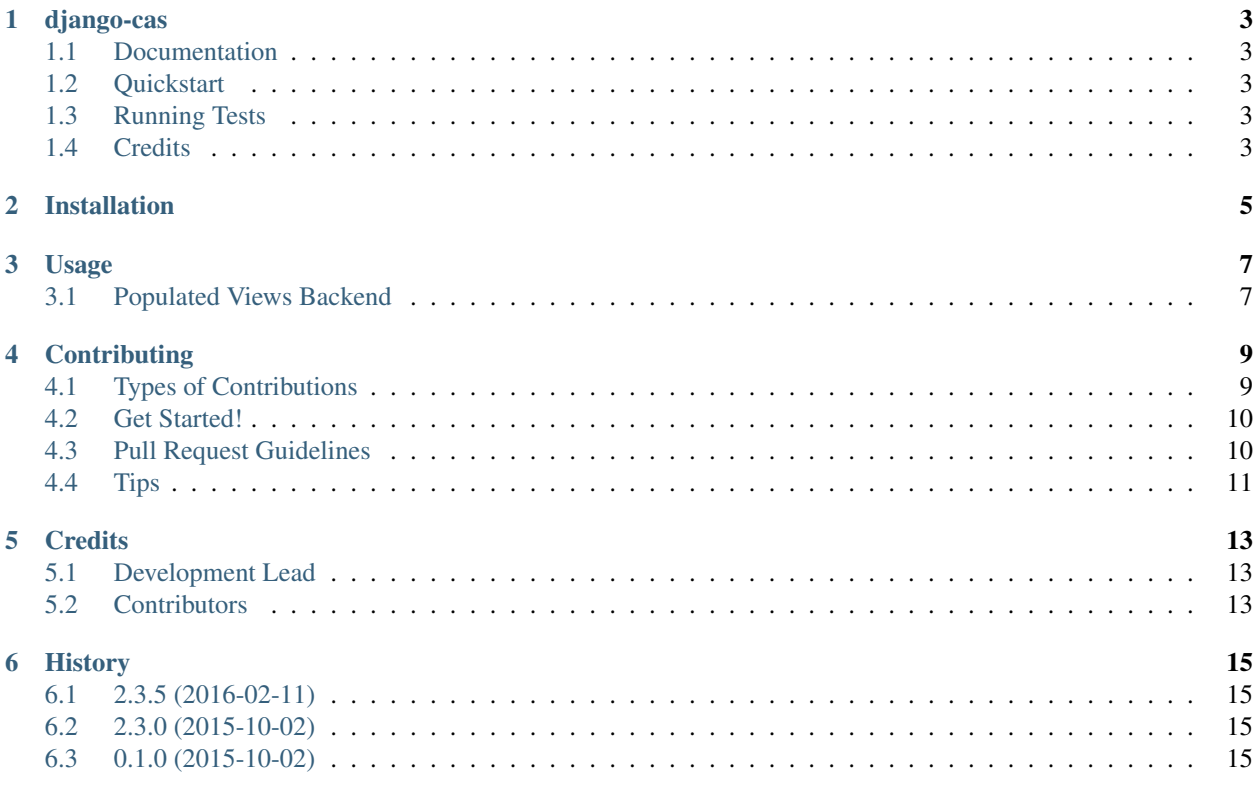

Contents:

### **django-cas**

<span id="page-6-0"></span>A Django CAS library for version 1.7.4 which actually works

### <span id="page-6-1"></span>**1.1 Documentation**

The full documentation is at [https://django-cas.readthedocs.org.](https://django-cas.readthedocs.org)

## <span id="page-6-2"></span>**1.2 Quickstart**

Install django-cas:

```
pip install django-cas-minimal
```
Then use it in a project:

**import django\_cas**

# <span id="page-6-3"></span>**1.3 Running Tests**

Does the code actually work?

```
source <YOURVIRTUALENV>/bin/activate
(myenv) $ pip install -r requirements-test.txt
(myenv) $ python runtests.py
```
### <span id="page-6-4"></span>**1.4 Credits**

Credits to <https://bitbucket.org/cpcc/django-cas>

Tools used in rendering this package:

- [Cookiecutter](https://github.com/audreyr/cookiecutter)
- 'cookiecutter-pypackage'\_

# **Installation**

<span id="page-8-0"></span>At the command line:

```
$ mkvirtualenv django-cas
$ pip install django-cas-minimal
```
### **Usage**

<span id="page-10-0"></span>You can now use the *django\_cas.views.login* and *django-cas.views.logout* to do login and logouts by overriding the default Django authentcation url endpoint.

Since there are no models, there is no real need of putting it in your *INSTALLED\_APPS*.

Give the *CAS\_SERVER\_URL* in your settings.py

Add the Authentication Backend as

```
AUTHENTICATION_BACKENDS = ( 'django.contrib.auth.backends.ModelBackend',
    'django_cas.backends.CASBackend'
```
 $\lambda$ 

Add the login middleware to intercept all login views with django-cas login views.

MIDDLEWARE\_CLASS = ( ... 'django\_cas.middleware.CASMiddleware', ...

 $\lambda$ 

Be sure that AuthenticationMiddleware is installed prior to this middleware.

Set your urls in your urls.py to where you want your django-cas login endpoints.

url(r'^accounts/login' , 'django cas.views.login', name='login\_url'), url(r'^accounts/logout' 'django\_cas.views.logout', name='logout\_url'),

Alternatively, in Django 1.7.4, you can set the *LOGIN\_URL* and *LOGOUT\_URL* to set the Django endpoints exactly where your django-cas endpoints are so that all authentication is done by django-cas.

### <span id="page-10-1"></span>**3.1 Populated Views Backend**

For wrapping about on your login flow, create a PopulatedCASBackend, and override the django\_cas.backends.CASBackend with your own.

from django\_cas.backends import CASBackend

class PopulatedCASBackend(CASBackend): """

CAS authentication with user data populated for custom authentication.

 $^{(4)}$ 

#### def authenticate(self, ticket, service):

""" Authenticates CAS ticket and retrieves user data.

#### $^{(0)}$

user = super(PopulatedCASBackend, self).authenticate(ticket, service) attributes = request.session.get('attr')

do\_something\_with\_attributes()

return user

### **Contributing**

<span id="page-12-0"></span>Contributions are welcome, and they are greatly appreciated! Every little bit helps, and credit will always be given. You can contribute in many ways:

# <span id="page-12-1"></span>**4.1 Types of Contributions**

#### **4.1.1 Report Bugs**

Report bugs at [https://github.com/ParthKolekar/django-cas/issues.](https://github.com/ParthKolekar/django-cas/issues)

If you are reporting a bug, please include:

- Your operating system name and version.
- Any details about your local setup that might be helpful in troubleshooting.
- Detailed steps to reproduce the bug.

#### **4.1.2 Fix Bugs**

Look through the GitHub issues for bugs. Anything tagged with "bug" is open to whoever wants to implement it.

#### **4.1.3 Implement Features**

Look through the GitHub issues for features. Anything tagged with "feature" is open to whoever wants to implement it.

#### **4.1.4 Write Documentation**

django-cas could always use more documentation, whether as part of the official django-cas docs, in docstrings, or even on the web in blog posts, articles, and such.

#### **4.1.5 Submit Feedback**

The best way to send feedback is to file an issue at [https://github.com/ParthKolekar/django-cas/issues.](https://github.com/ParthKolekar/django-cas/issues)

If you are proposing a feature:

- Explain in detail how it would work.
- Keep the scope as narrow as possible, to make it easier to implement.
- Remember that this is a volunteer-driven project, and that contributions are welcome :)

### <span id="page-13-0"></span>**4.2 Get Started!**

Ready to contribute? Here's how to set up *django-cas* for local development.

- 1. Fork the *django-cas* repo on GitHub.
- 2. Clone your fork locally:

\$ git clone git@github.com:your\_name\_here/django-cas.git

3. Install your local copy into a virtualenv. Assuming you have virtualenvwrapper installed, this is how you set up your fork for local development:

```
$ mkvirtualenv django-cas
$ cd django-cas/
$ python setup.py develop
```
4. Create a branch for local development:

\$ git checkout -b name-of-your-bugfix-or-feature

Now you can make your changes locally.

5. When you're done making changes, check that your changes pass flake8 and the tests, including testing other Python versions with tox:

```
$ flake8 django_cas tests
$ python setup.py test
$ tox
```
To get flake8 and tox, just pip install them into your virtualenv.

6. Commit your changes and push your branch to GitHub:

```
$ git add .
$ git commit -m "Your detailed description of your changes."
$ git push origin name-of-your-bugfix-or-feature
```
7. Submit a pull request through the GitHub website.

### <span id="page-13-1"></span>**4.3 Pull Request Guidelines**

Before you submit a pull request, check that it meets these guidelines:

- 1. The pull request should include tests.
- 2. If the pull request adds functionality, the docs should be updated. Put your new functionality into a function with a docstring, and add the feature to the list in README.rst.
- 3. The pull request should work for Python 2.7 and for Django version 1.7.4. Check [https://travis](https://travis-ci.org/ParthKolekar/django-cas/pull_requests)[ci.org/ParthKolekar/django-cas/pull\\_requests](https://travis-ci.org/ParthKolekar/django-cas/pull_requests) and make sure that the tests pass for all supported Python versions.

# <span id="page-14-0"></span>**4.4 Tips**

To run a subset of tests:

\$ python -m unittest tests.test\_django\_cas

# **Credits**

# <span id="page-16-1"></span><span id="page-16-0"></span>**5.1 Development Lead**

• Parth Kolekar [<parth.kolekar@students.iiit.ac.in>](mailto:parth.kolekar@students.iiit.ac.in)

# <span id="page-16-2"></span>**5.2 Contributors**

None yet. Why not be the first?

### **History**

### <span id="page-18-1"></span><span id="page-18-0"></span>**6.1 2.3.5 (2016-02-11)**

• First Stable Complete Version

# <span id="page-18-2"></span>**6.2 2.3.0 (2015-10-02)**

• Updated configurations and documentation

# <span id="page-18-3"></span>**6.3 0.1.0 (2015-10-02)**

• First release on PyPI.